#### **Software**

#### **Operating System**

### Applications

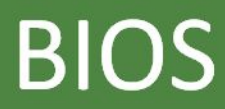

### **Applications**

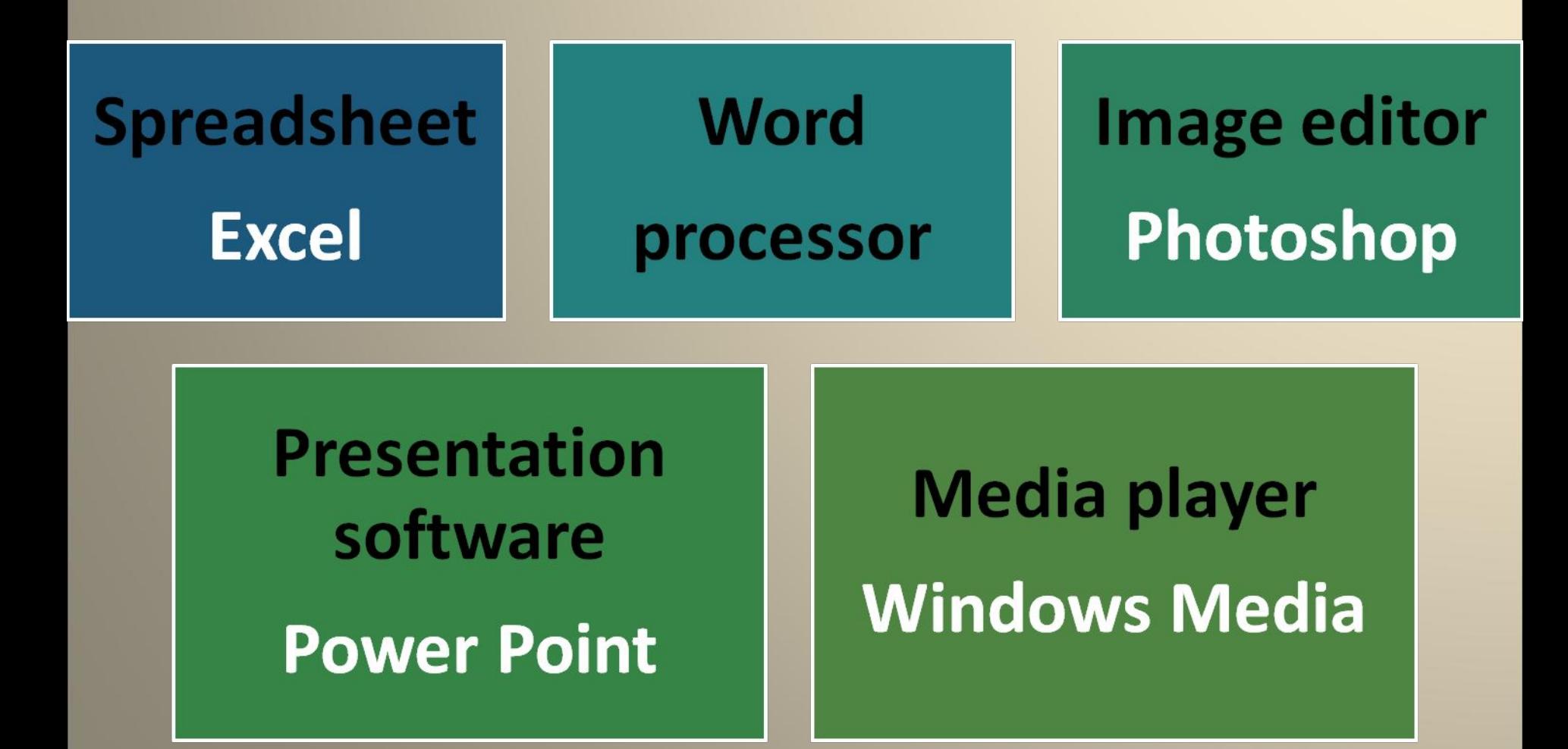

- **WORD PROCESSING** select text insert table paste into new document

-**IMAGE EDITING** touch up crop and rotate convert to grayscale

**- OPERATING SYSTEM** Graphical user Interface drop down menu the Windows family

**- PRESENTATION SOFTWARE** create presentation flip pages slide show of the album

# The 8<sup>th</sup> of December **Presentation Software**

### **Flip Album**

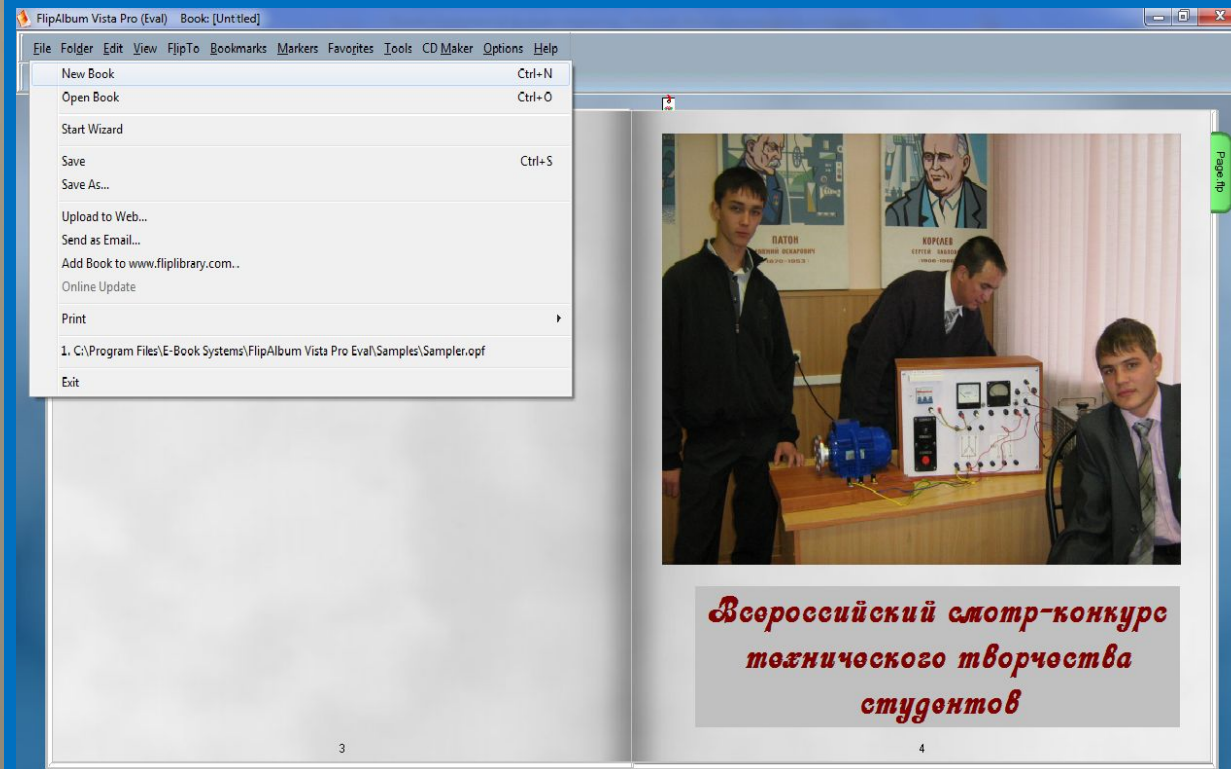

### **Match the words on the left with the words on the right**

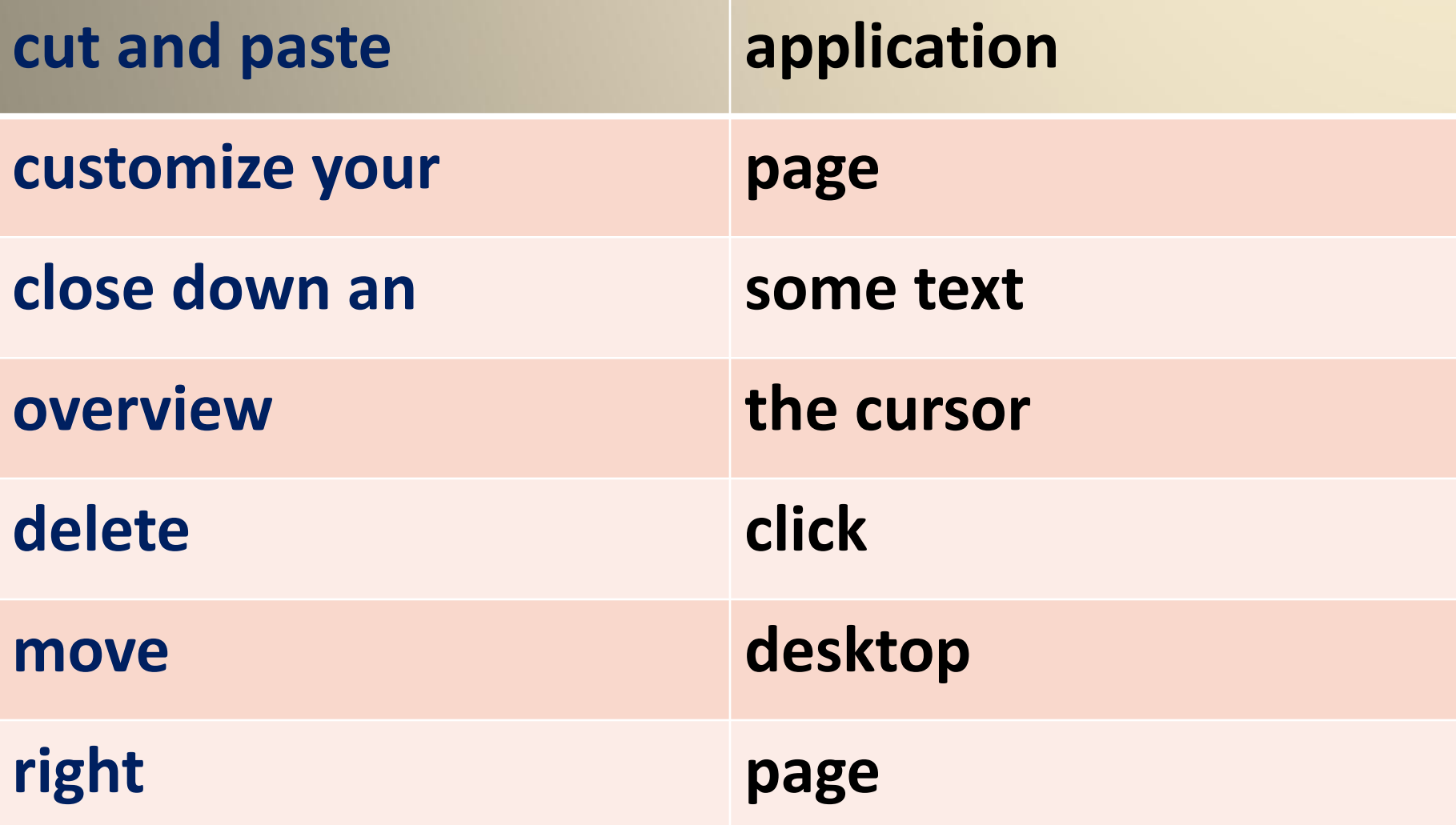

## **Useful words and word combinations**

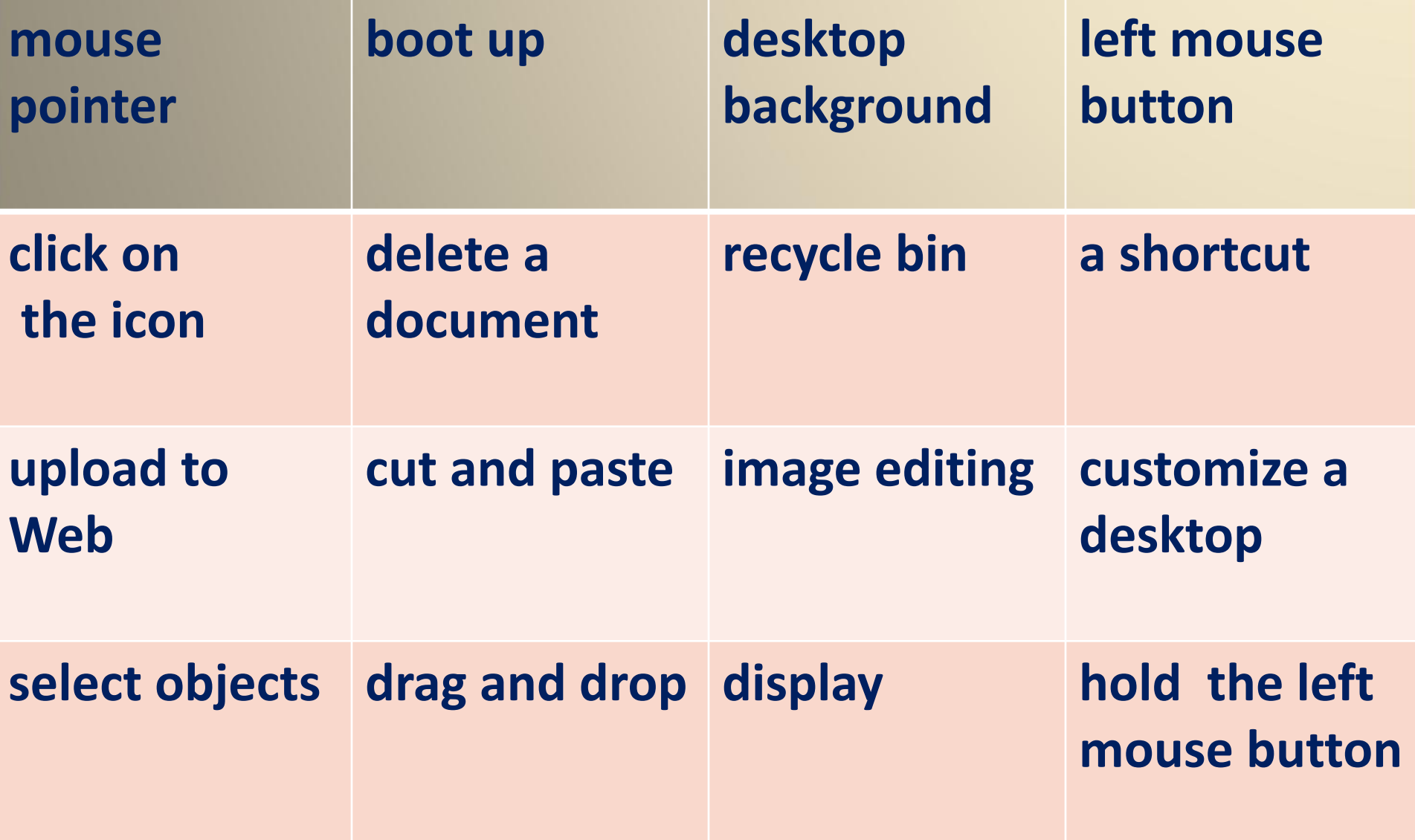

#### FlipA bum Vista Pro (Eval) Book: [Untitled]

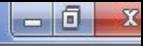

τ 8 븅

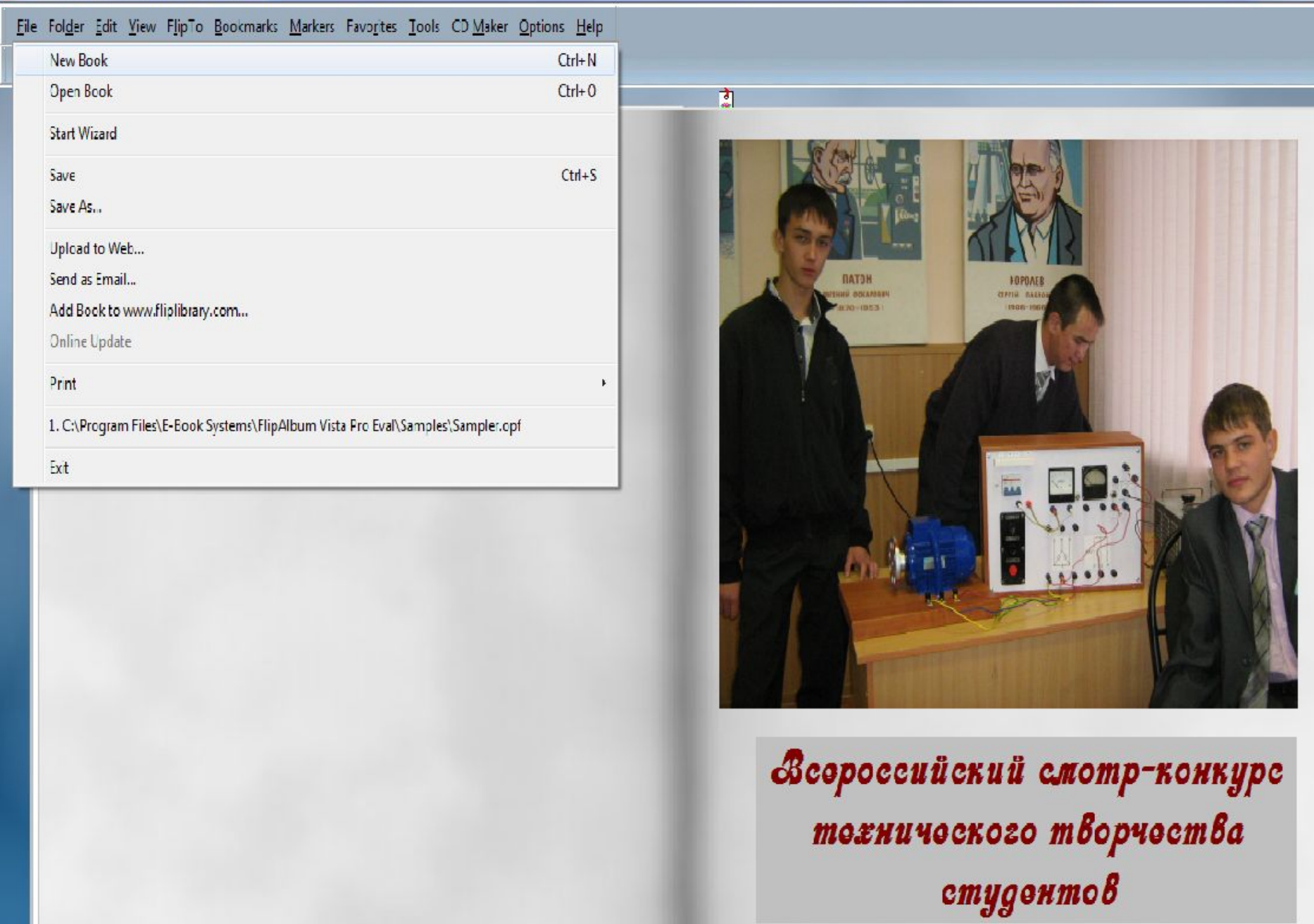

 $\overline{4}$ 

 $\overline{3}$ 

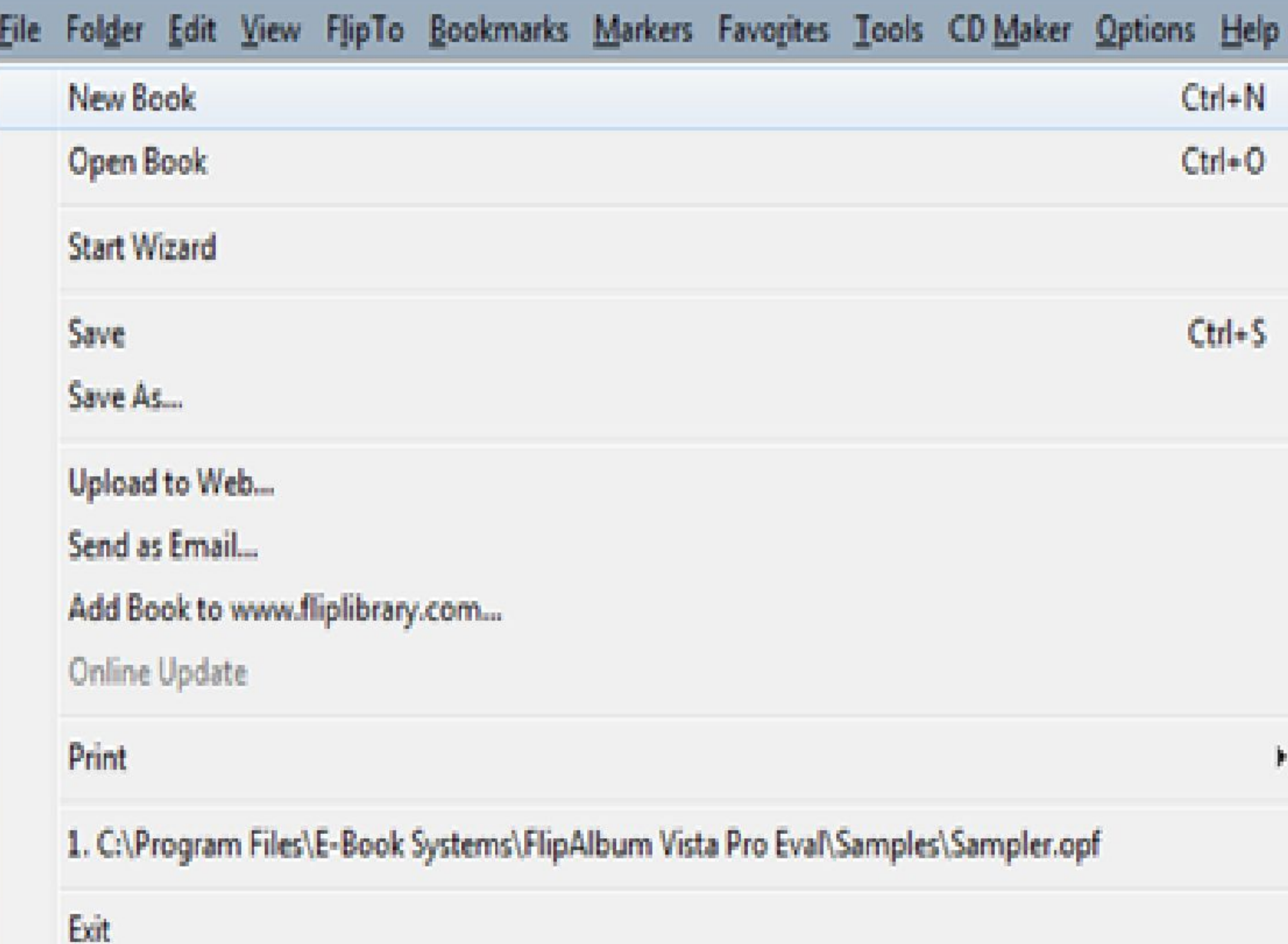

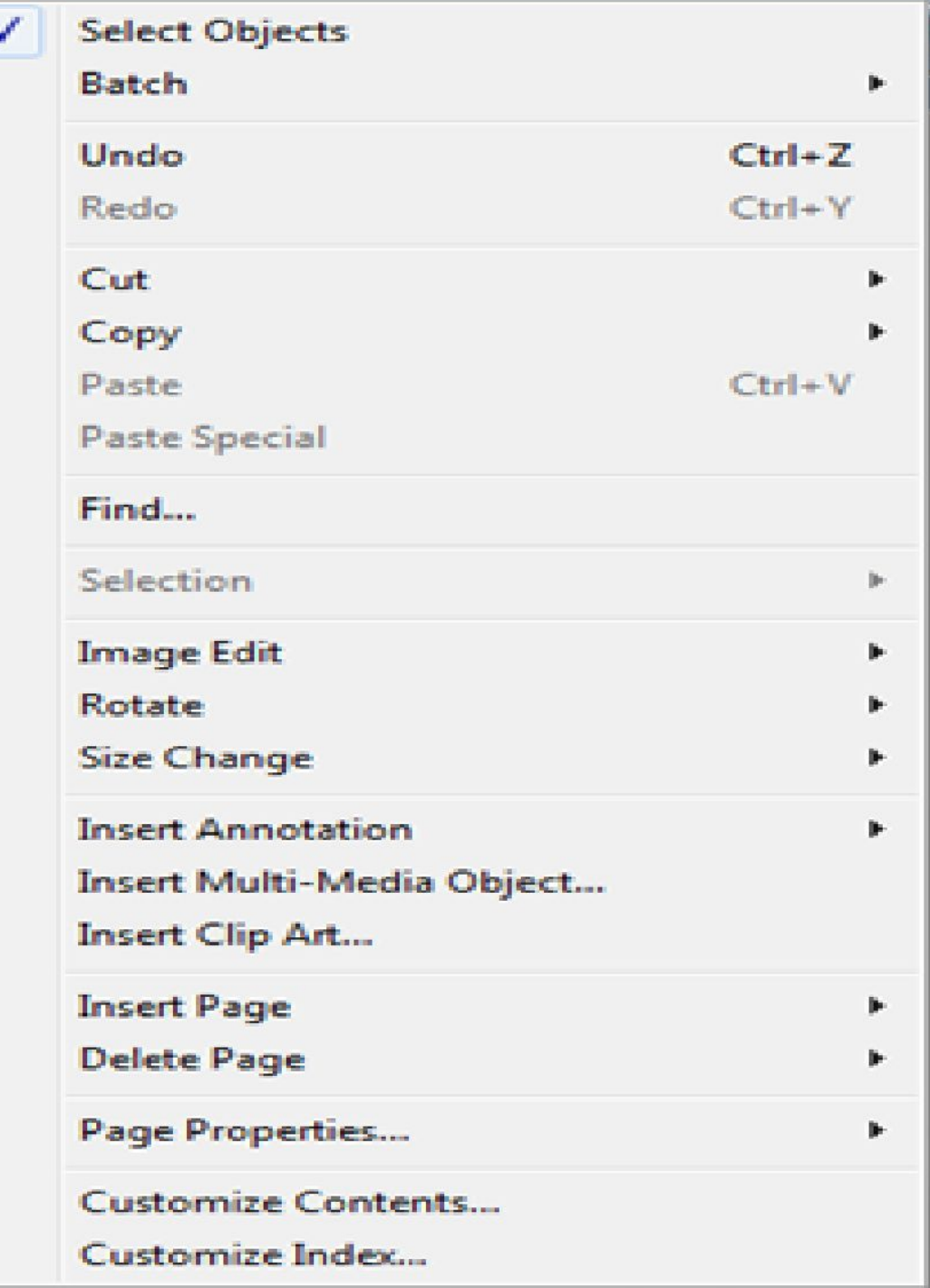

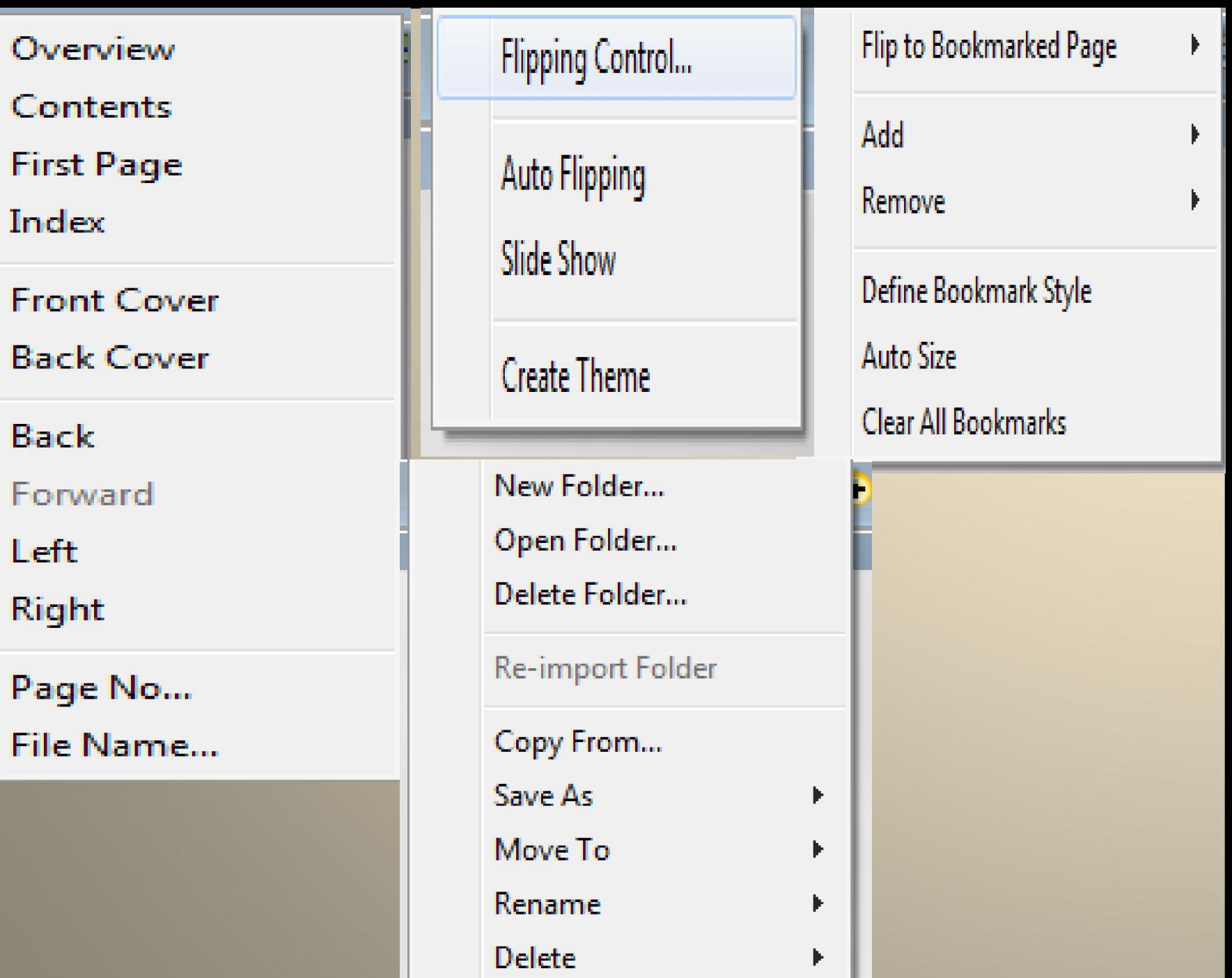

## **Combine the picture and the word**

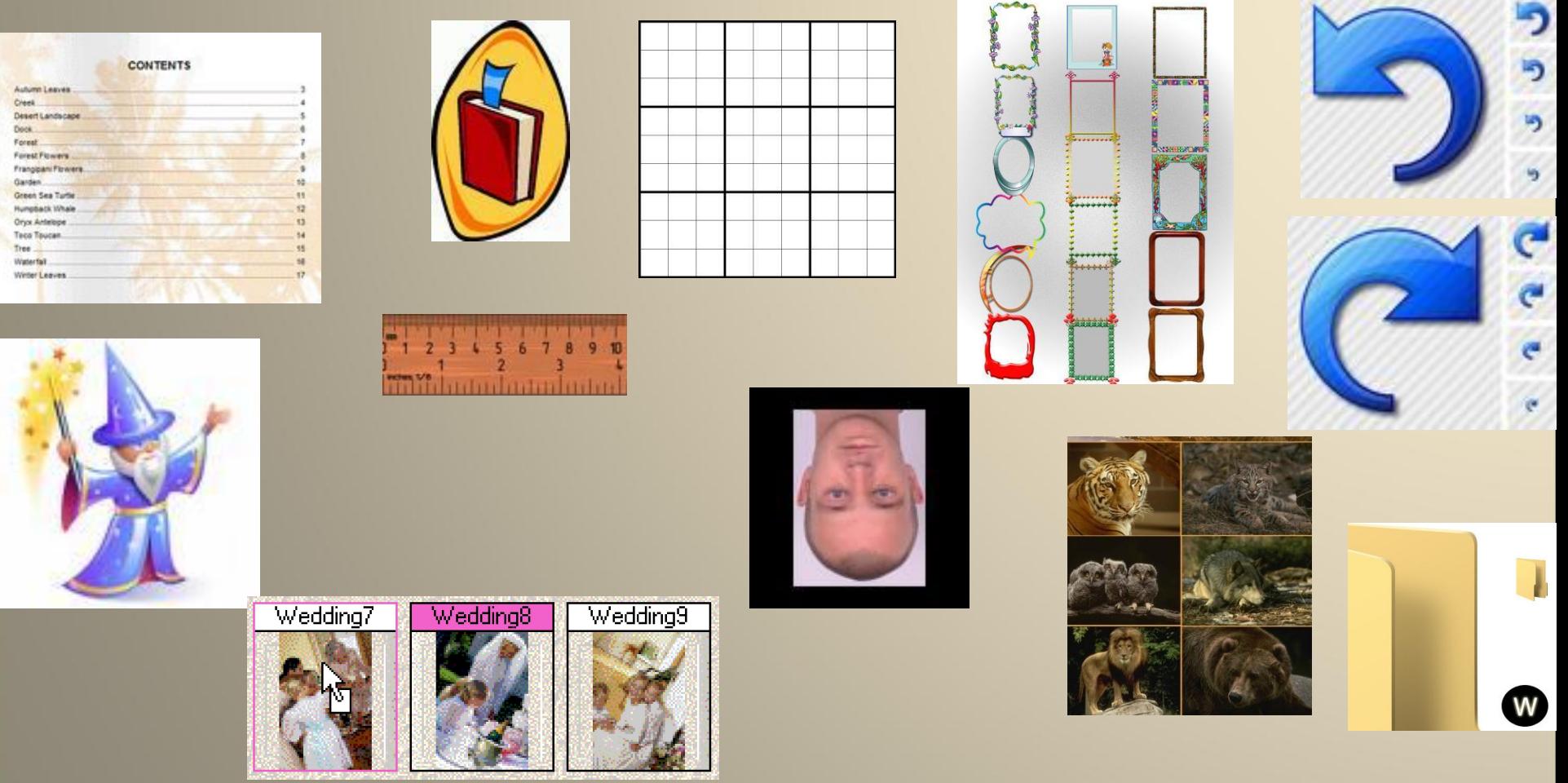

 **bookmark wizard undo grid rotate redo content clip art thumbnail ruler frame folder**

### **Combine the picture and the word**

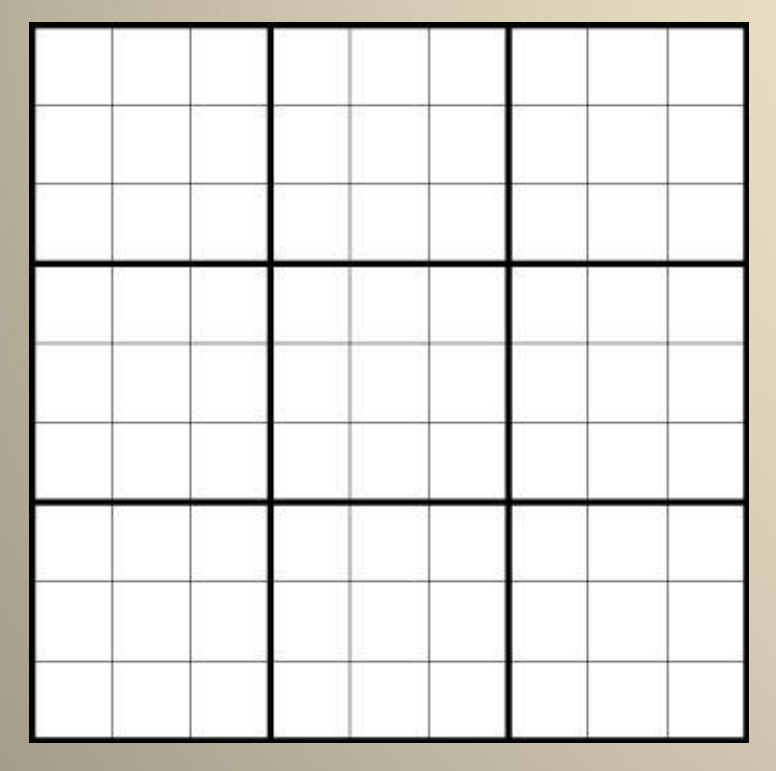

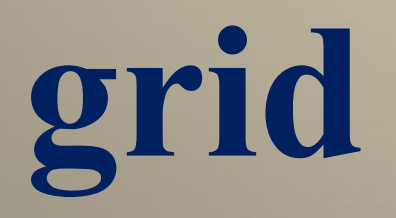

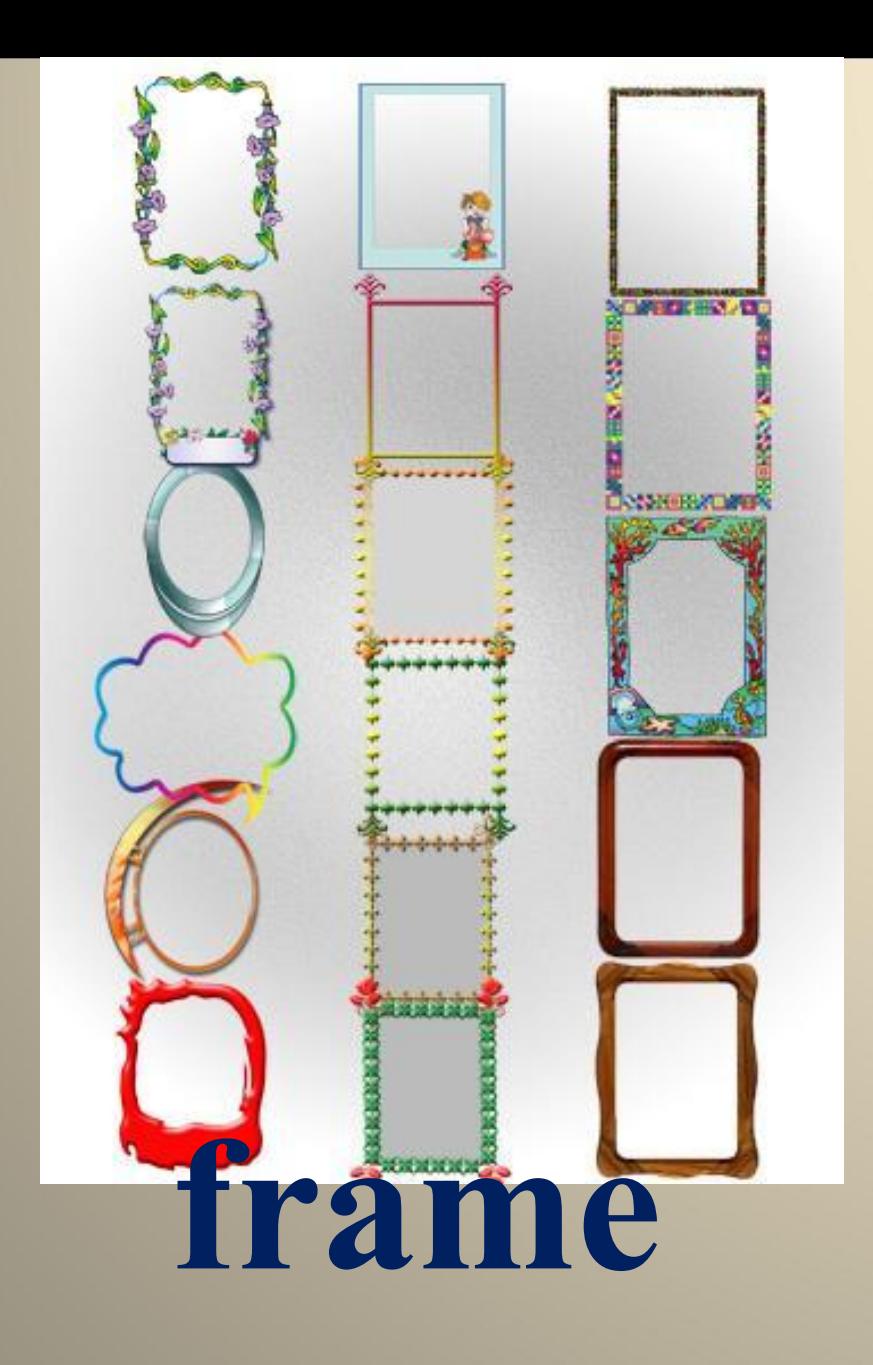

#### **CONTENT**

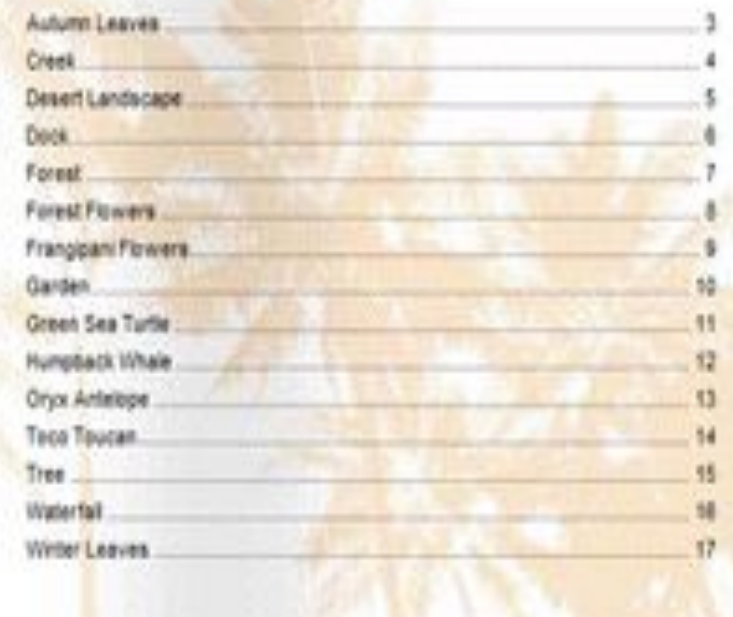

## **content**

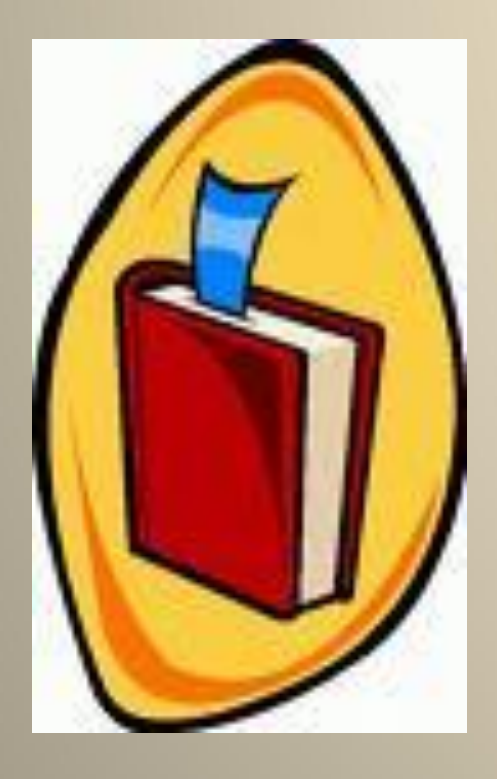

# **bookmark**

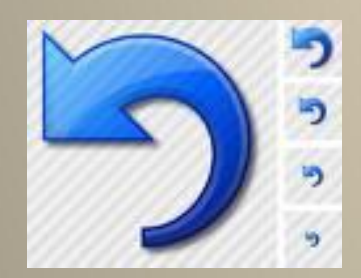

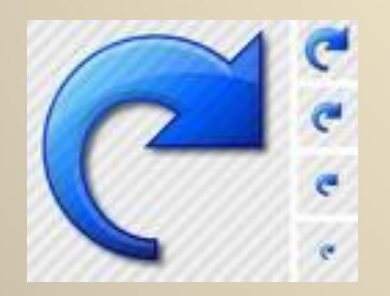

# undo redo

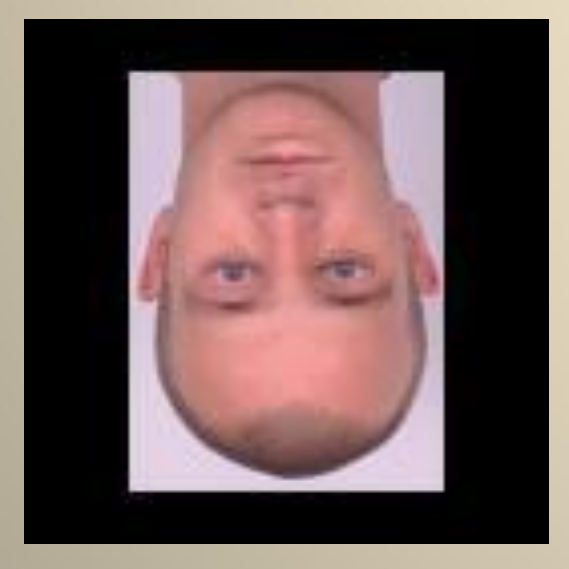

## rotate

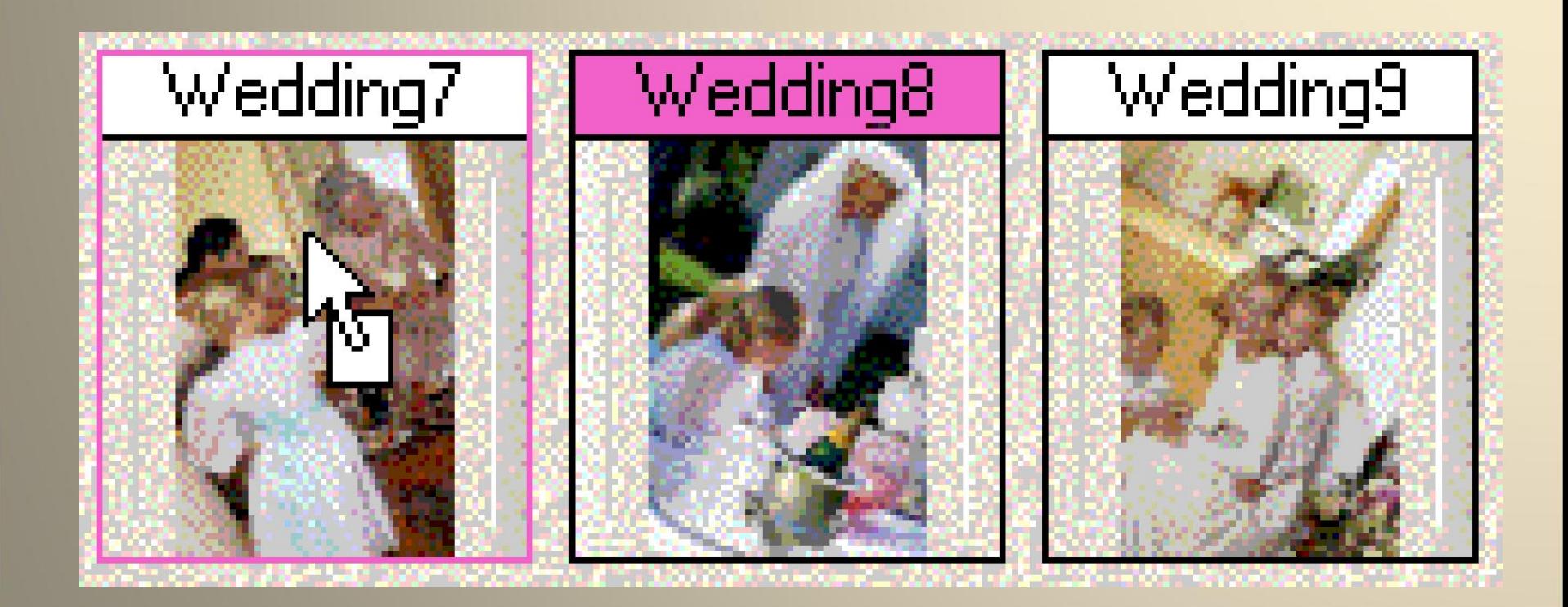

# **thumbnail**

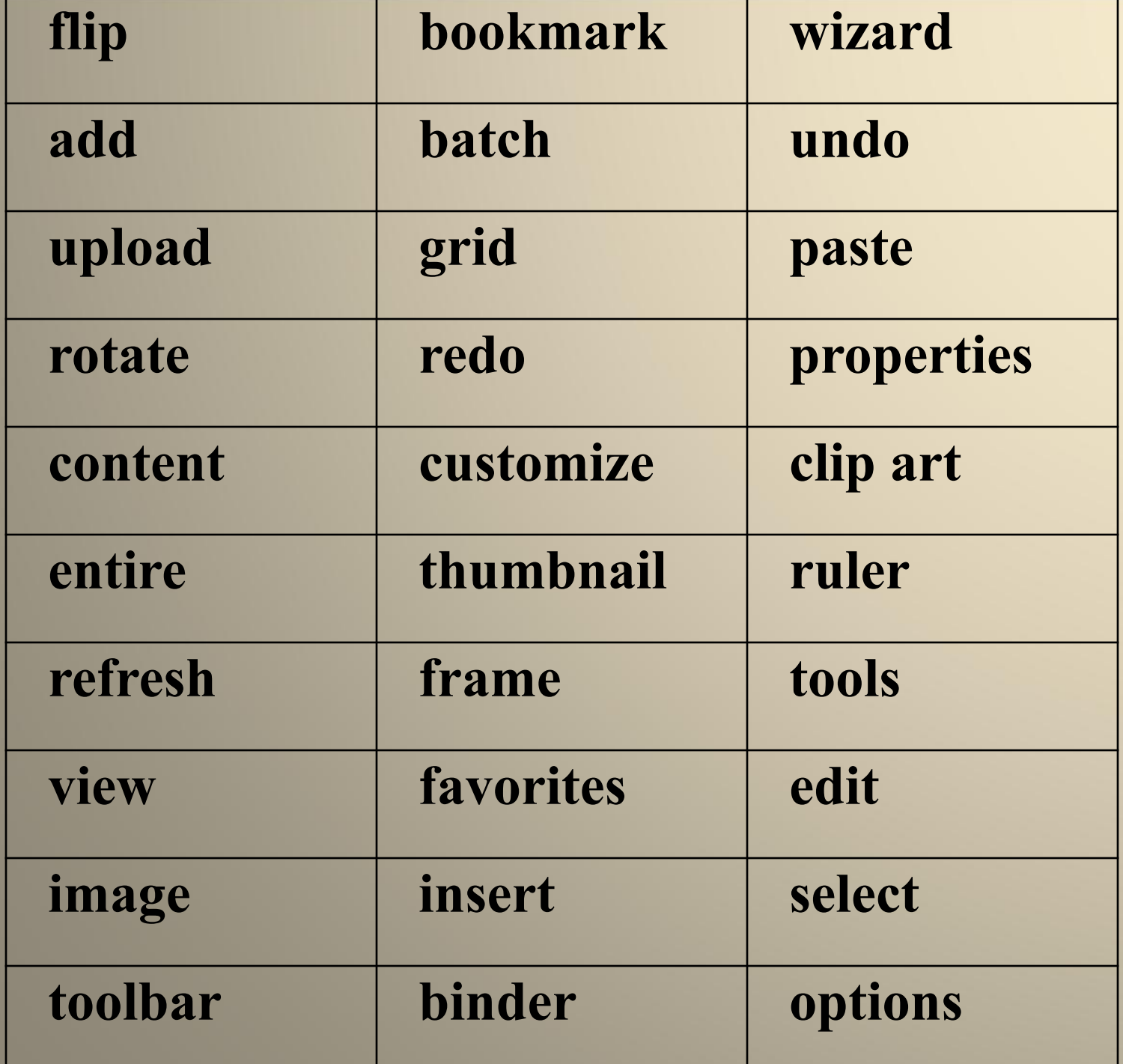

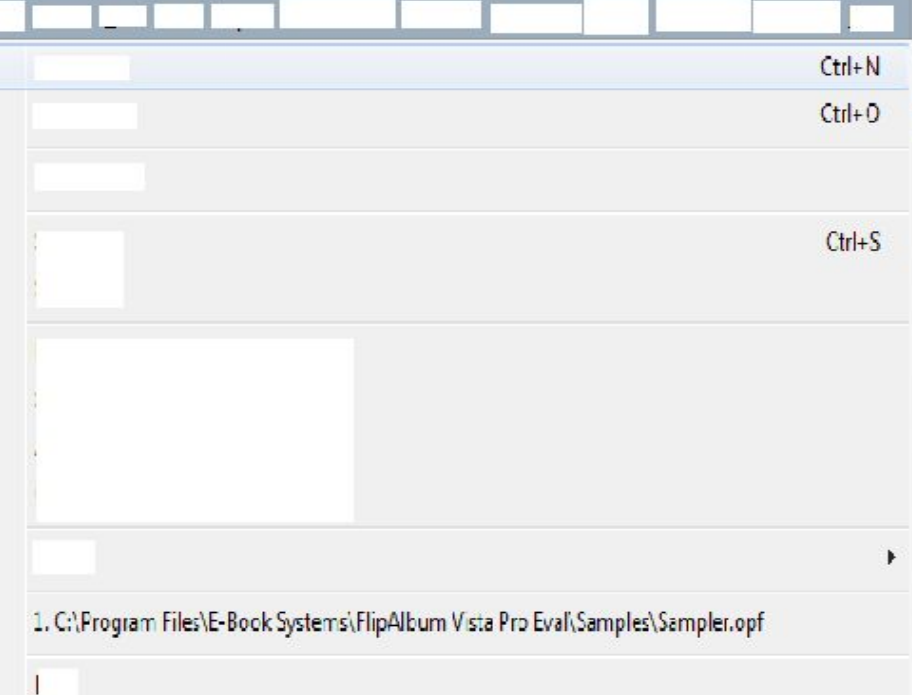

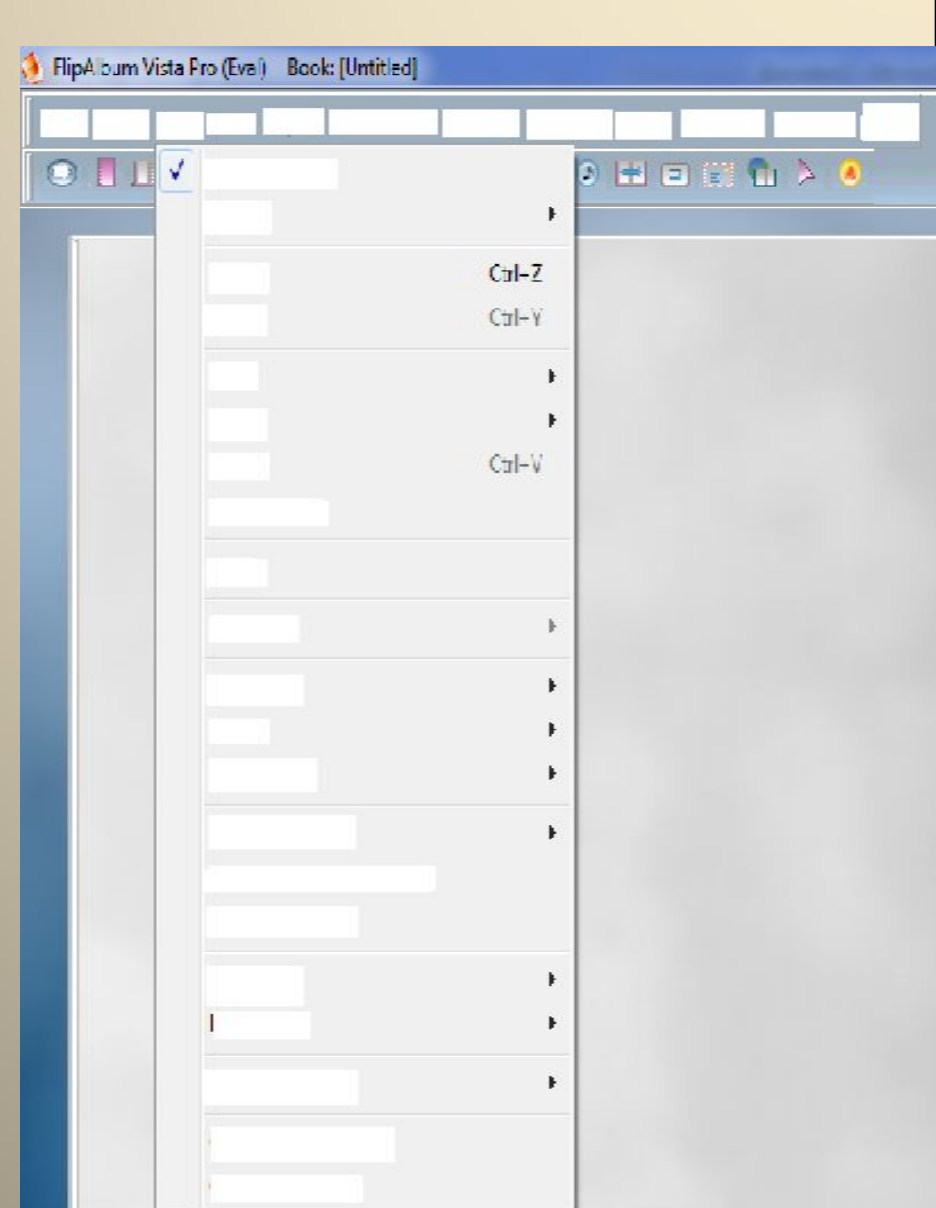

#### FlipA bum Vista Pro (Eval) Book: [Untitled]

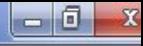

τ 8 븅

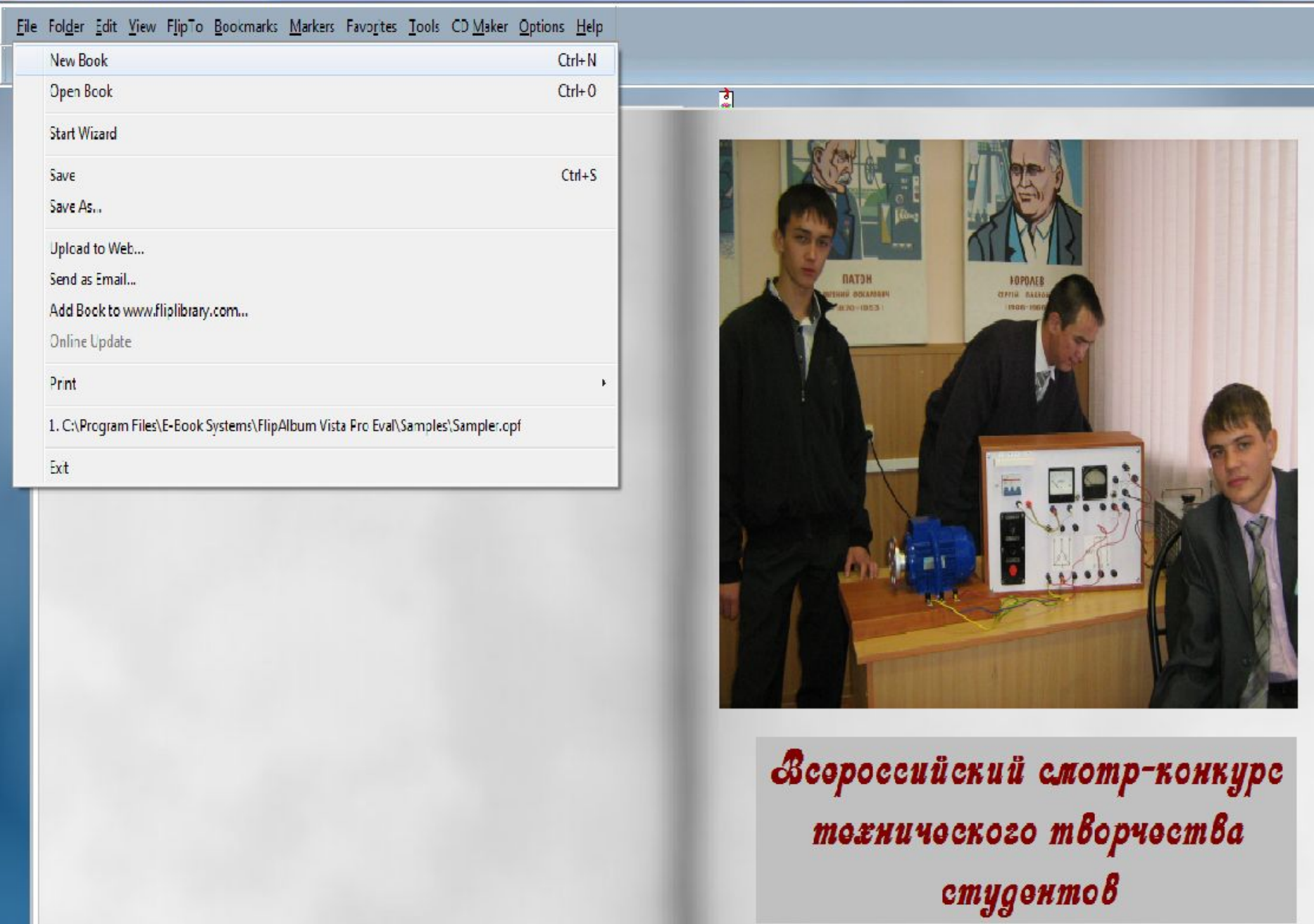

 $\overline{4}$ 

 $\overline{3}$ 

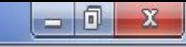

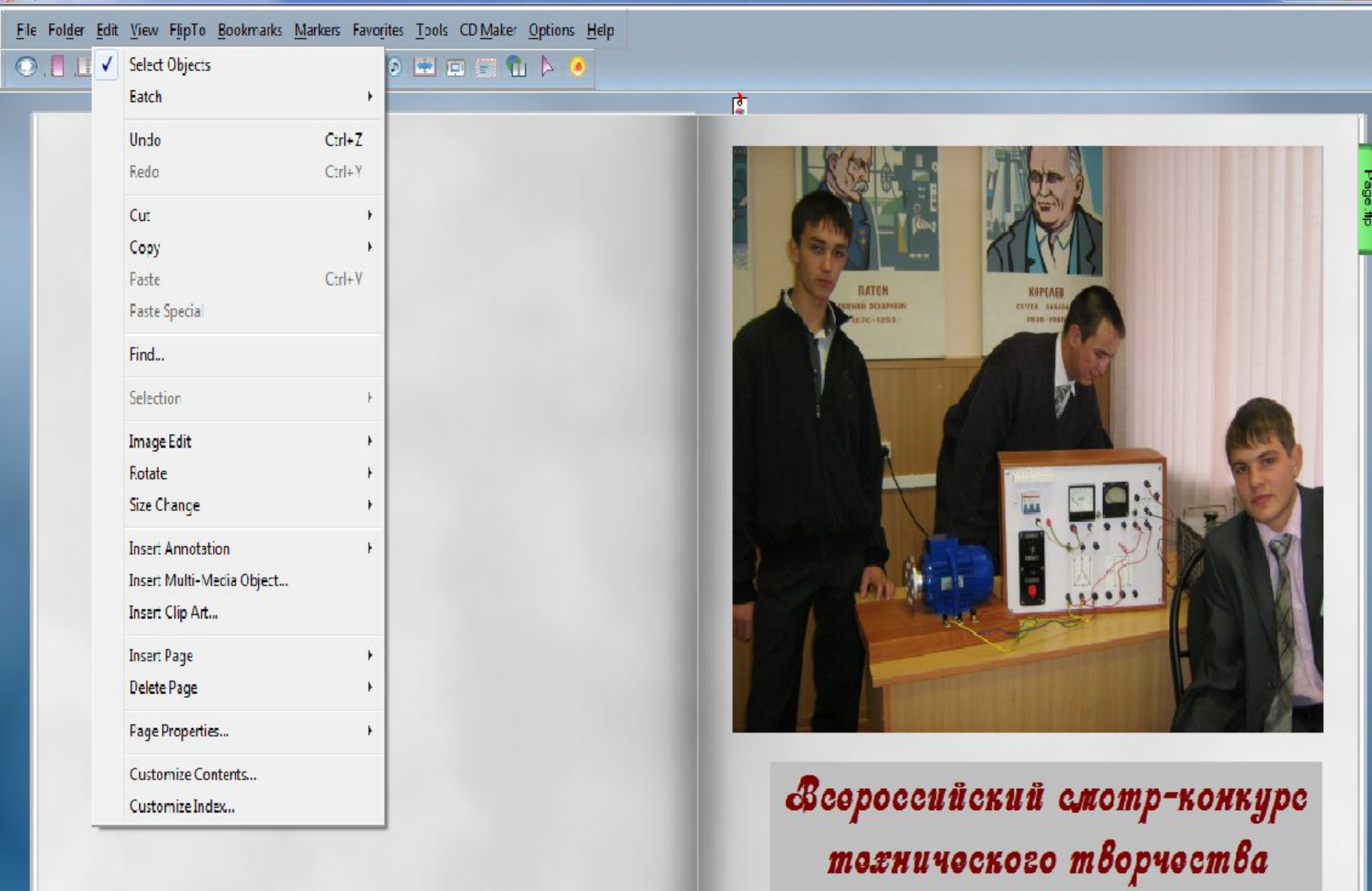

 $\overline{3}$ 

 $cmy$ gonmo $\pmb{\beta}$ 

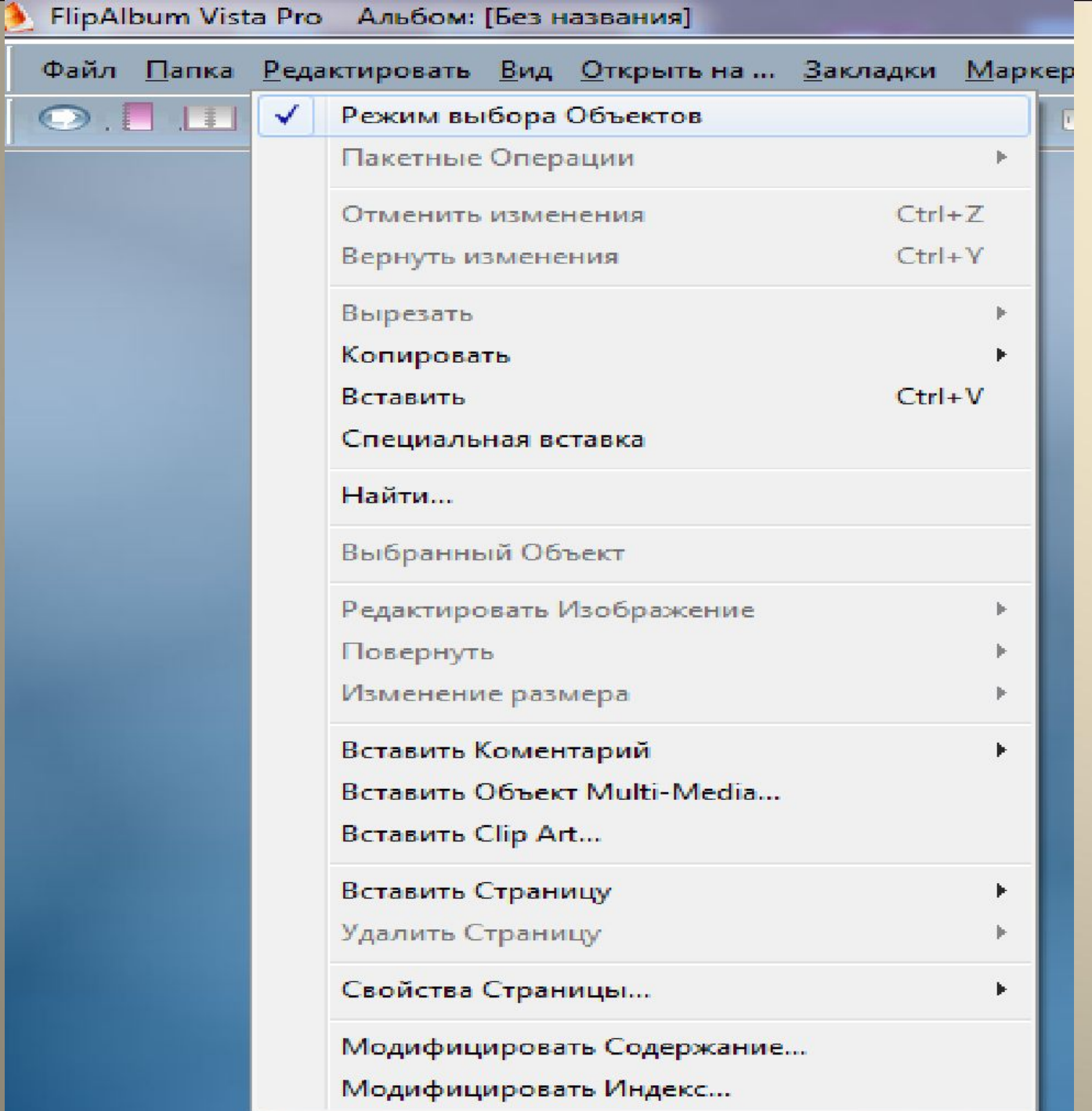

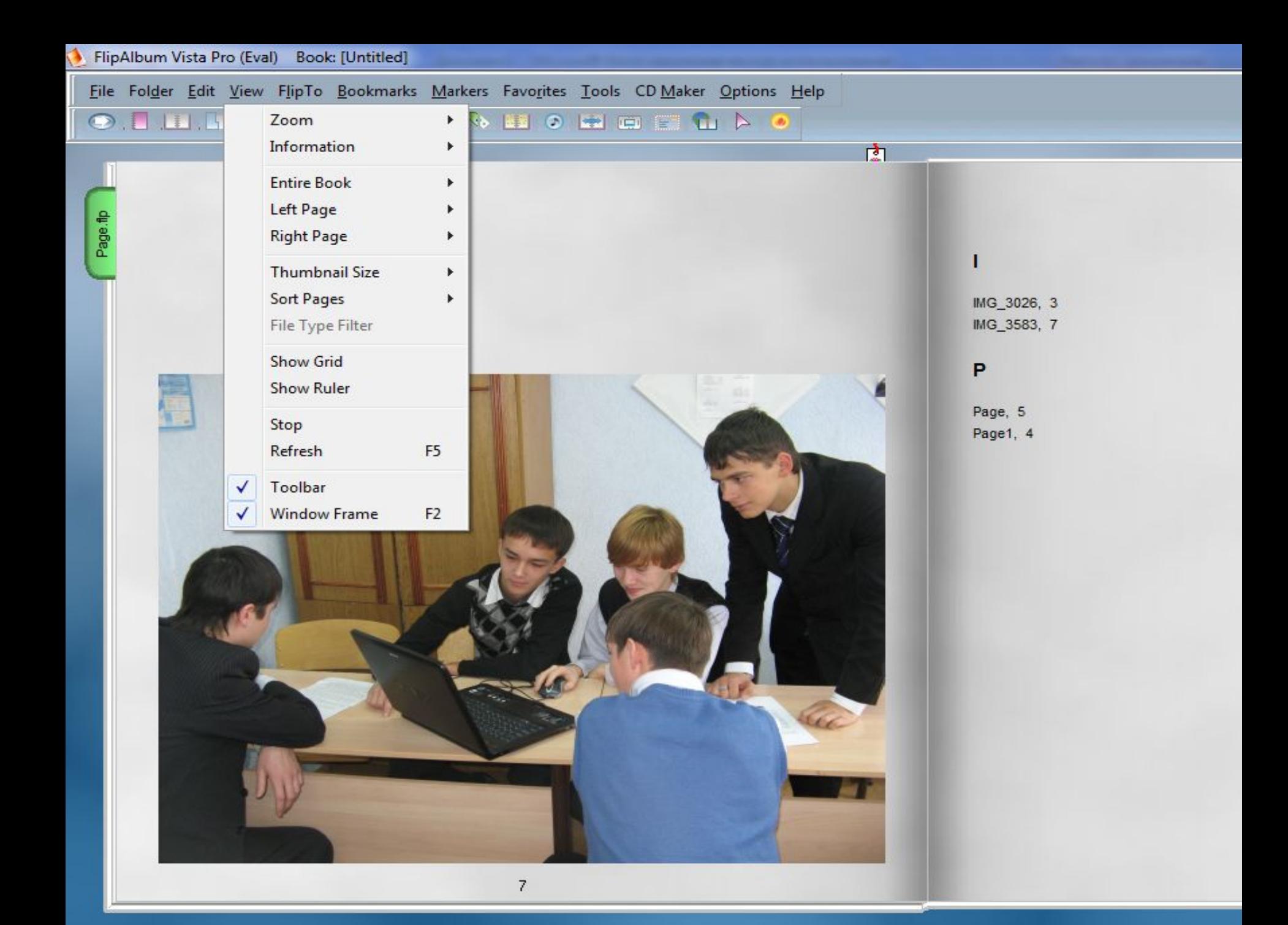

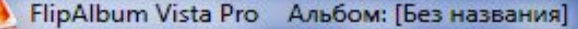

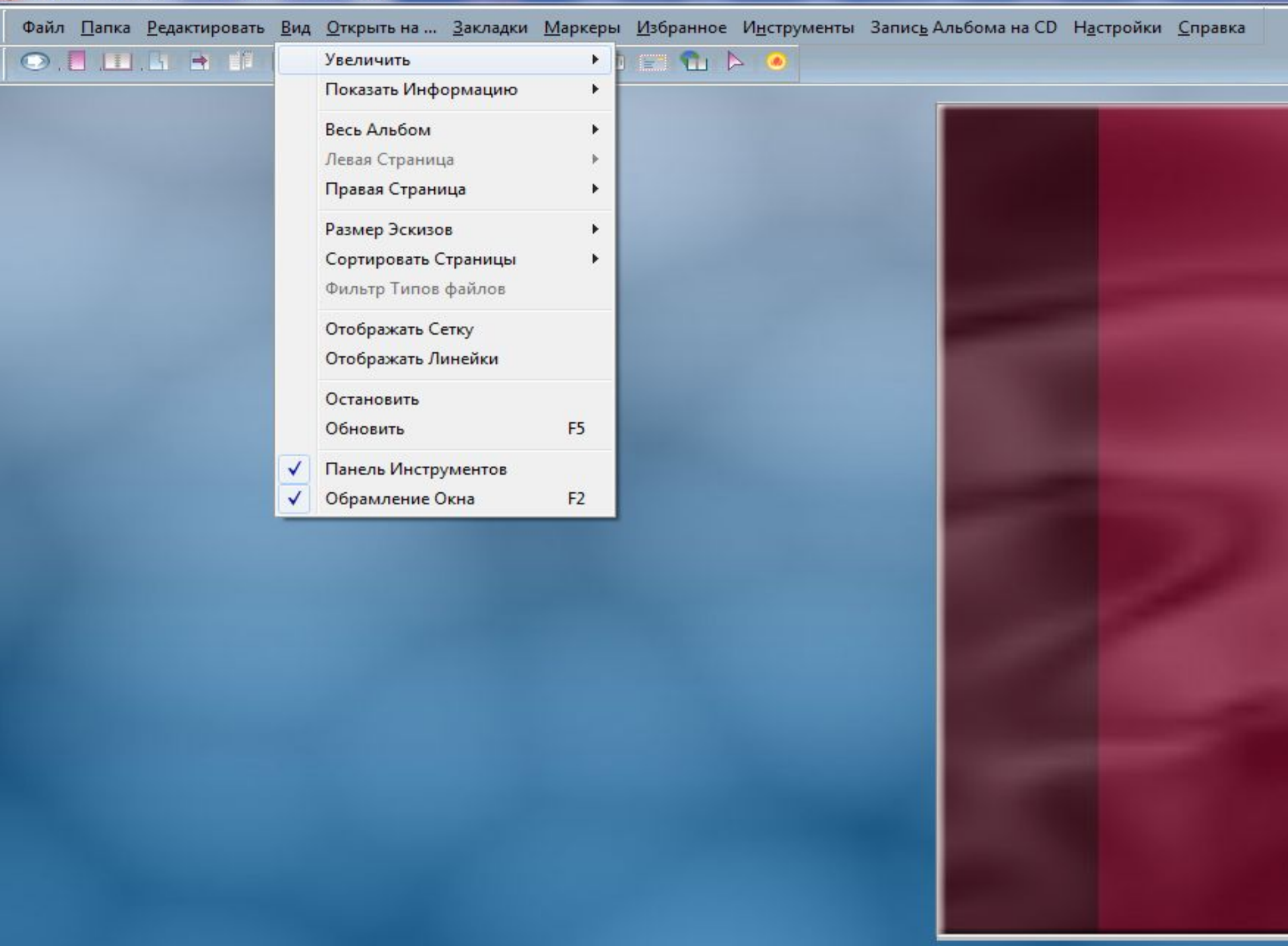

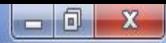

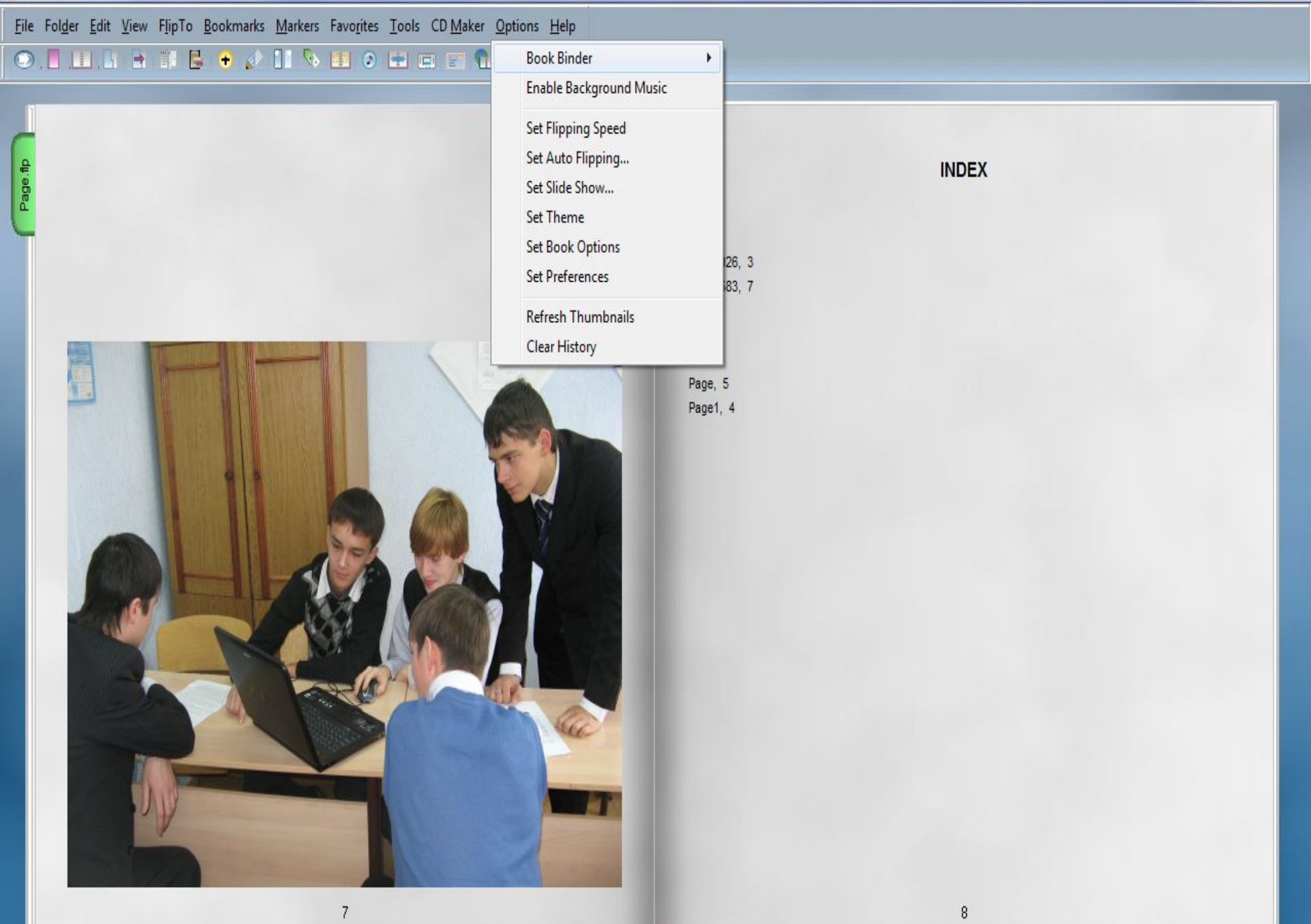

#### **Insert cut words**

1.Press any ……on the keyboard or click the left mouse on the album to stop the auto…….

- 2. Click **Options** on the menu……..
- 3. Click **Slide Show** to start the……….
- 4. To stop the slide show, simply click on the screen and select **Exit** on the pop-up……..
- 5. Click **Left Page** to add a ……..on the left-hand page or **Right Page** to add a bookmark on the right-hand page.
	- 6. The bookmark is removed from the selected……...
	- bar, key, slide show, menu, flipping, bookmark, page

**What did we do? What new words have you learnt? What was new for you? What impressed you best of all? What didn't you like?**

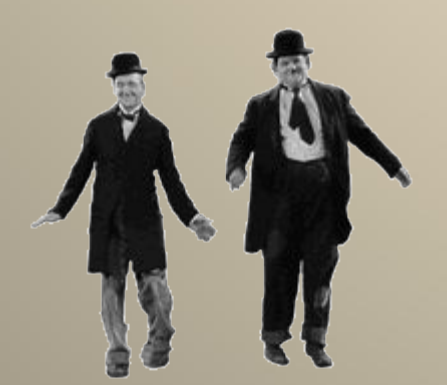

**Home task «5» -make up crossword «4» -retell the text «3» -learn by heart new words**

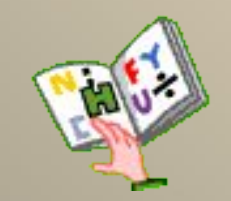